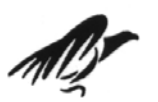

Universitat de Girona<br>Escola Politècnica Superior

# **Projecte/Treball Final de Carrera**

**Estudi:** Enginyeria Tècnica Electrònica Industrial. Pla 02

 **Títol:** SIMULACIÓ D'UN MAGATZEM AUTOMÀTIC AMB CITECT SCADA

 **Document:** Resum

 **Alumne:** Albert Bosch Martin

 **Director/Tutor:** Fermi Coll Casals  **Departament:** Electrònica, Informàtica i Automàtica **Àrea:** Enginyeria de sistemes i automàtica

**Convocatòria** (mes/any)**:** Gener 2006

## ÍNDEX

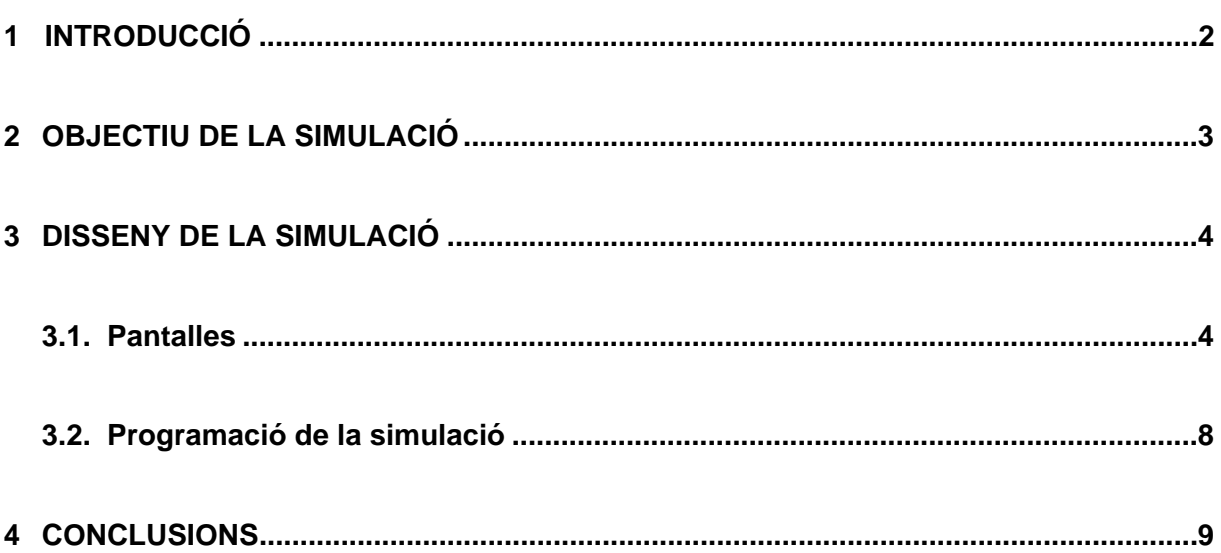

#### <span id="page-2-0"></span>**1 INTRODUCCIÓ**

El nostre projecte consisteix en la creació d'una simulació amb Scada d'un magatzem automàtic. Aquest funcionarà amb un autòmat Omron CQ1M, i en el nostre cas l'autòmat serà qui controlarà tot el procés.

El magatzem estarà diferenciat amb tres pantalles, la primera és la pantalla de comandes o startup, la segona i principal, serà l'entrada de caixes al magatzem i la tercera pantalla consistirà en una imatge de la estanteria i ens servirà per veure en més detall el lloc on es deixa la caixa, és a dir, la fila i columna de cada estanteria. Tindrem una pantalla específica per cada estanteria.

La simulació està simplificada, de tal manera que només tinguem variables digitals, cosa que ajudarà als estudiants a la introducció en el món de la programació.

La tasca que haurà de realitzar l'estudiant, és la creació del programa amb llenguatge de contactes, de tal manera que puguin controlar tot el procés.

Al fer aquesta simulació amb Citect tindrem l'avantatge que si s'incorporen marques noves d'autòmats sempre s'hi podrà fer extensible fent unes petites modificacions.

També és un avantatge utilitzar simulacions fetes per ordinador ja que permet treballar sense necessitat de tenir l'autòmat connectat a un procés real, amb tots els problemes que això comporta.

### **2 OBJECTIU DE LA SIMULACIÓ**

El gran objectiu d'aquest projecte és la de crear un entorn de treball amb el Citect, que sigui capaç de simular el funcionament d'un magatzem automàtic.

La finalitat principal, és aconseguir un entorn de treball per que els estudiants es puguin familiaritzar amb el funcionament d'una forma senzilla i amena d'un magatzem automàtic, així com la inicialització en la programació d'autòmats.

També haurem de crear un manual perquè l'alumne pugui entendre el funcionament de la simulació i perquè sàpiga la feina que ha de fer per dur a terme la pràctica.

#### **3 DISSENY DE LA SIMULACIÓ**

En el present projecte s'han simulat la part d'entrada de caixes al magatzem i la distribució de les caixes en els prestatges de les estanteries. Aquestes parts s'han simplificat per poder ser tractades i controlades només amb variables digitals.

La creació de la simulació està formada de dos parts clarament diferenciades, la part d'entorn gràfic i pantalles i la part de programació per realitzar el control de les pantalles i la simulació en general.

#### **3.1. Pantalles**

La simulació consta en total de set pantalles. Quan compilem la simulació, la primera pantalla que ens apareix, és la de comandes. Aquesta pantalla te varis botons que s'han creat per mitjà de programació amb cicode i amb la finalitat de tenir uns botons que al apretar-los ens aparegui una pantalla on puguem seleccionar la estanteria desitjada, el número de fila, el de la columna i la funció que es desitja realitzar, és a dir, ficar caixes al magatzem. En aquesta pàgina també em creat uns botons que ens permetran accedir a qualsevol de les sis pantalles restants, un altre que ens permet sortir de la simulació i un quadre informatiu, que prèviament es trobarà amagat, però si l'alumne fa una selecció d'una posició que ja està ocupada per una altre caixa, ens apareixerà informant-nos de que s'ha escollit una posició que ja està ocupada. Finalment cal dir que totes les pantalles disposaran d'un quadre on en tot moment es podrà observar la funció que s'està realitzant, així com la estanteria, fila i columna que s'haurà triat anteriorment.

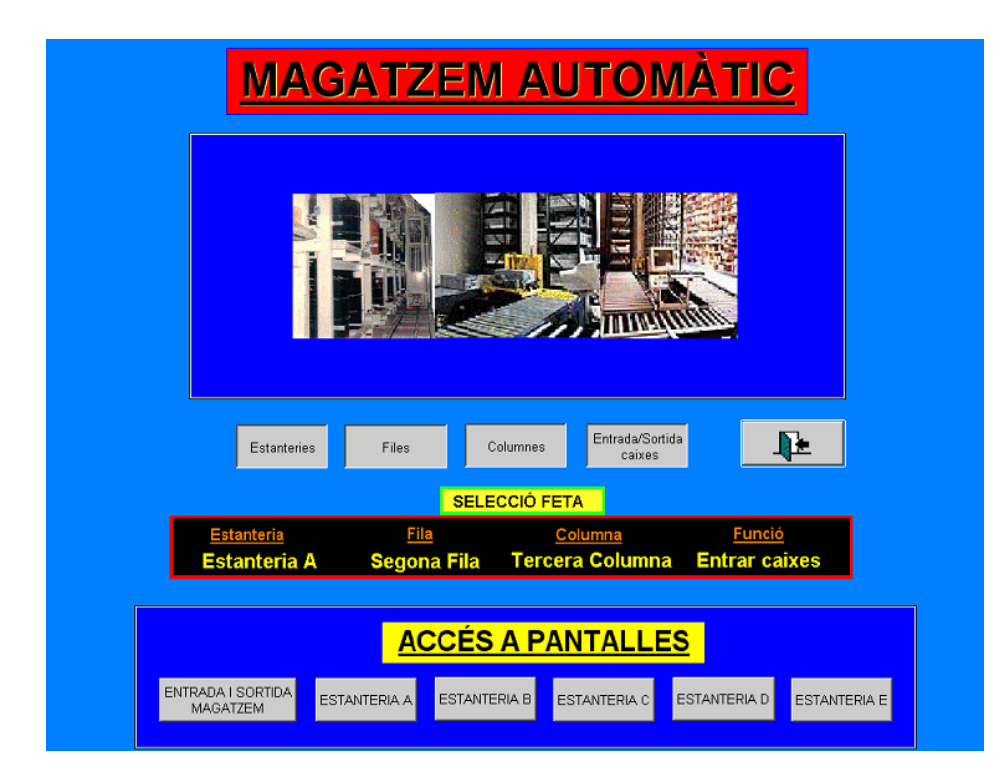

Figura 1 Pantalla de comandes

Una altre pantalla, és la d'entrada de caixes en el magatzem. Aquesta pantalla entra en funcionament un cop s'ha realitzat la comanda. La pantalla està formada per una cinta transportadora controlada per un motor que quan premem el botó de marxa de pantalla s'activa l'elevador i es mou de la posició inicial que se li donat fins a la posició de càrrega de caixes. Un cop el final de cursa de la posició de càrrega detecta l'elevador, aquest es pararà i si el detector capacitatiu que tenim a l'entrada de la cinta detecta caixa, activarà el motor de la cinta, fent moure la caixa fins que el detector que tenim al final d'aquesta cinta detecta la caixa i donarà l'ordre de parar el motor de la cinta. Un cop la caixa ha arribat al final de la cinta, s'activarà la bomba de buit, que ens permetrà succionar la caixa i al cap d'un temps petit activarem el cilindre del manipulador fent pujar el braç fins a l'alçada de l'elevador. El recorregut màxim que tindrà el cilindre ens el marcarà el final de cursa que tenim adherit al tronc central del manipulador. Quan aquest final de cursa detecti pararà el recorregut del cilindre i alhora ens pararà la bomba de buit del braç manipulador, d'aquesta manera ens quedarà la caixa dipositada sobre l'elevador. Sabrem que la caixa estarà sobre el manipulador gràcies a un detector capacitatiu que tindrem sobre la plataforma de l'elevador. Tot seguit el manipulador tornarà a la seva posició inicial i el motor de l'elevador d'esquerra o dreta s'activarà segons la estanteria que s'hagi triat. L'elevador estarà en moviment fins que el final de cursa de la estanteria que es vulgui anar el detecti i faci parar el motor de l'elevador.

Un cop l'elevador estigui aturat davant de la estanteria desitjada, podrem accedir a la pantalla especifica d'aquella estanteria, amb un accés que tenim sobre de la estanteria desitjada.

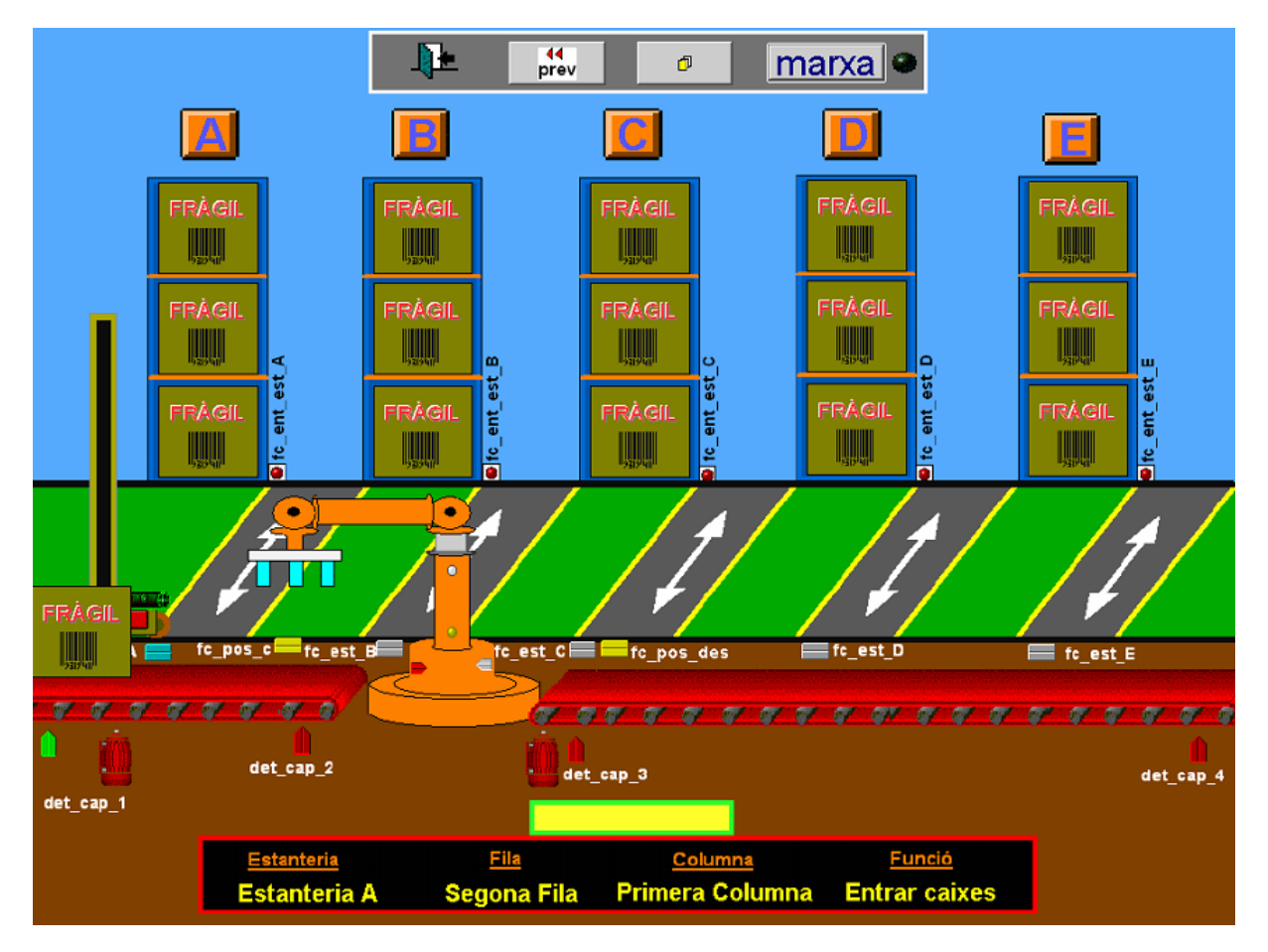

Figura 2 Pantalla d'entrada de caixes al magatzem

En aquesta pantalla es pot observar la estanteria amb les seves dotze posicions plenes o buides. Quan accedim aquesta pantalla de bon principi romandrà desactivada fins que no cliquem l'activació d'aquesta. Un cop activada l'elevador es ficarà en marxa i es pararà davant de la columna, que anteriorment s'hagi triat, tot seguit el motor que fa pujar la plataforma s'engegarà i no es pararà fins que el detector de la fila pertinent detecti i faci parar el motor. Un cop en aquesta posició només ens caldrà introduir la caixa dins la estanteria i això o farem mitjançant dues cintes transportadores. Una primera situada a la plataforma i la segona que estarà dins el prestatge de la estanteria.

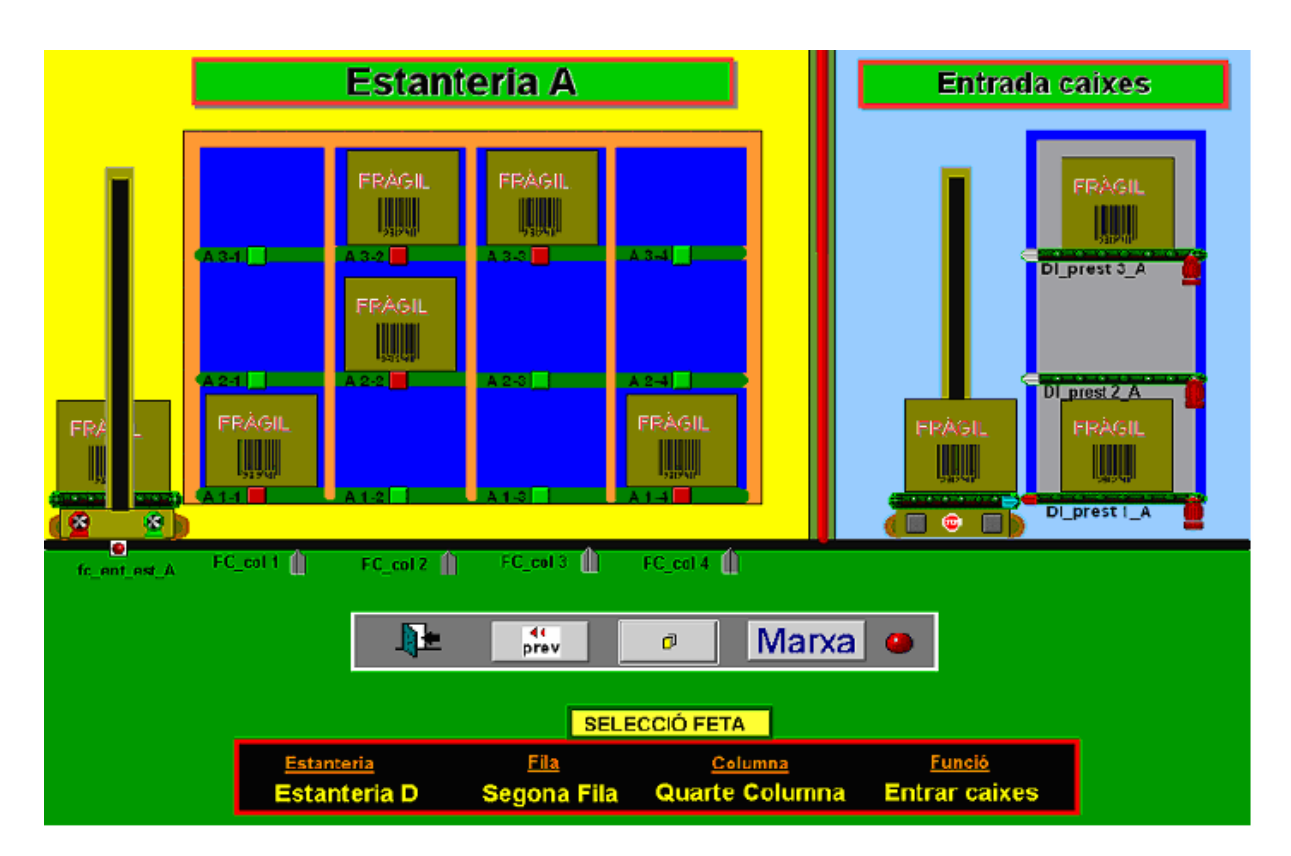

Figura 3 Pantalla especifica de la estanteria A

Finalment ens queda tornar enrera fins a la posició inicial, que en el nostre cas hem triat que sigui el final de cursa de la estanteria A.

Tot i que la funció treure caixes del magatzem no està activada, cal dir que aquesta funció seria molt semblant a la funció ficar caixes al magatzem, amb la particularitat que el manipulador farà un gir de 180 graus en sentit antihorari, fins a col·locar-se a la posició de descarrega.

Com que tenim cinc estanteries, disposarem d'una pantalla específica per cada estanteria.

A part de la realització de totes les pantalles, també em tingut que realitzar una programació amb el Cicode, per poder controlar els diferents mecanismes de la nostre simulació.

#### **3.2. Programació de la simulació**

En una simulació necessitem crear tot un seguit de senyals que en un procés real l'entorn ja genera per si sol, però que en la nostre simulació hem de crear.

Per generar aquestes senyals i controlar la simulació hem escrit un programa amb el llenguatge de programació de Citect, el Cicode.

També definim tota una sèrie de variables d'entrada i sortida que són tot el seguit de senyals que genera el magatzem com poden ser finals de cursa, motors, detectors, etc. que es posen amb contacte amb l'autòmat i que per això en definim l'adreça que tindrà en aquest.

#### **4 CONCLUSIONS**

El desenvolupament del projecte ha estat satisfactori, obtenint finalment una aplicació que cobreix la totalitat de les especificacions requerides. Hem aconseguit crear un sistema de simulació d'un magatzem automàtic amb l'scada Citect, simple i flexible, de manera que els alumnes puguin realitzar pràctiques senzilles amb els autòmats del Laboratori de Regulació per aprendre a programar-los.

S'ha simulat la part d'entrada de caixes al magatzem, així com la distribució de les caixes a les estanteries pertinents. Les pantalles simplificades fins al punt de poder ser tractades amb variables digitals.

També hem realitzat un programa per l'alumne, per què pugui fer el control de la simulació de citect al igual que un manual d'usuari de la simulació.

Per acabar, podem dir que tots els objectius proposats al inici del present projecte han estat assolits.